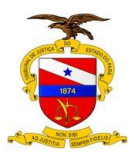

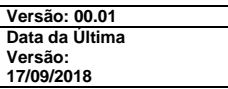

# **Manual de Dimensionamento e Convocação de Pessoal Efetivo**

Bizagi Modeler

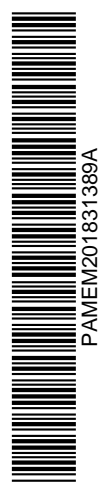

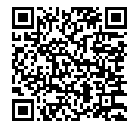

Assinado digitalmente por MILENE LAISE SILVA CORREA.<br>Documento №: 1841938.11004216-7848 - consulta à autenticidade em https://apps.tjpa.jus.br/sigaautenticidade/

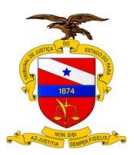

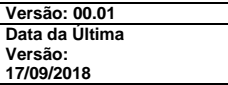

Dados Internacionais de Catalogação na Publicação (CIP) \_\_\_\_\_\_\_\_\_\_\_\_\_\_\_\_\_\_\_\_\_\_\_\_\_\_\_\_\_\_\_\_\_\_\_\_\_\_\_\_\_\_\_\_\_\_\_\_\_\_\_\_\_\_\_\_\_\_\_\_\_\_

P221m Pará. Tribunal de Justiça. Secretaria de Gestão de Pessoas

Manual de dimensionamento e convocação de pessoal efetivo / Tribunal de Justiça do Estado do Pará; Secretaria de Gestão de Pessoas. – Belém, 2018.

16 p.: il.

1. Servidor público. 2. Cargo efetivo. 3. Avaliação de cargos. I.Título.

\_\_\_\_\_\_\_\_\_\_\_\_\_\_\_\_\_\_\_\_\_\_\_\_\_\_\_\_\_\_\_\_\_\_\_\_\_\_\_\_\_\_\_\_\_\_\_\_\_\_\_\_\_\_\_\_\_\_\_\_\_\_\_

CDD 352.6

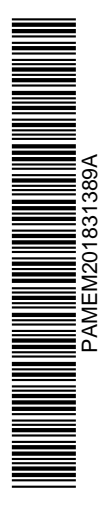

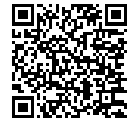

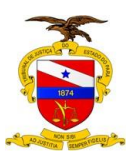

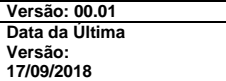

# **Sumário**

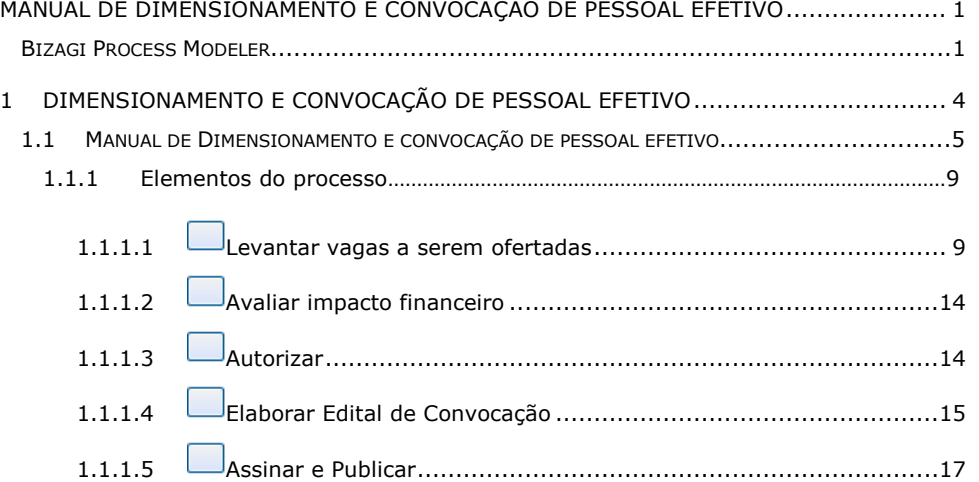

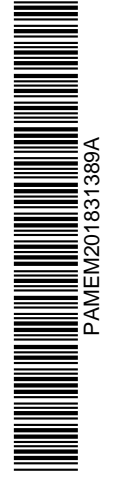

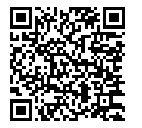

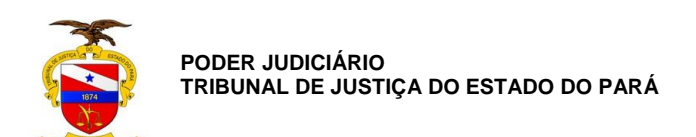

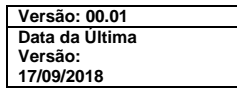

# 1 DIMENSIONAMENTO E CONVOCAÇÃO DE PESSOAL EFETIVO

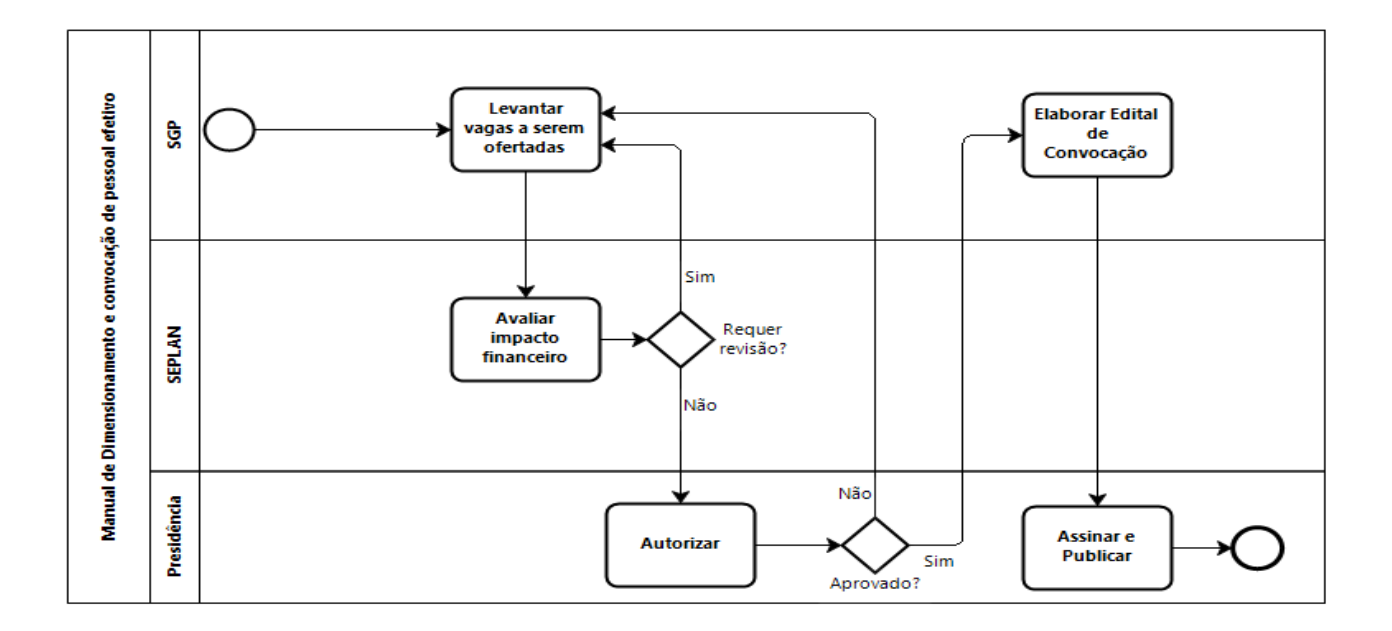

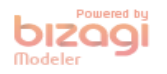

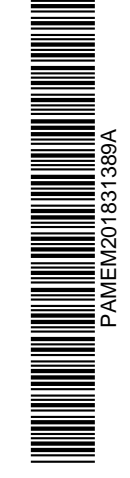

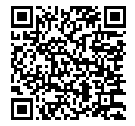

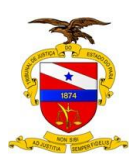

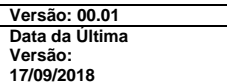

# 1.1 M A N U A L D E D I M E N S I O N A M E N T O E C O N V O C A Ç Ã O D E P E S S O A L E F E T I V O

# **1 ASSUNTO/OBJETIVO**

Definição de procedimentos básicos para dimensionamento e alocação dos servidores do quadro de pessoal efetivo do Tribunal de Justiça do Estado do Pará.

# **2 FINALIDADE E ÂMBITO DA APLICAÇÃO**

Os procedimentos operacionais padrão previstos neste manual fixam parâmetros para o dimensionamento do quadro funcional permanente com vistas ao recrutamento e alocação eficaz de servidores, garantindo a distribuição da força de trabalho em consonância com a necessidade das unidades de Apoio Direito e Indireto deste Poder. A adoção do presente manual tem por objetivo tornar mais céleres e eficientes os serviços judiciários prestados à sociedade, através da alocação da mão-de-obra.

#### **3 UNIDADE EXECUTORA**

Secretaria de Gestão de Pessoas

#### **4 UNIDADES ENVOLVIDAS**

Unidades Administrativas do Tribunal de Justiça do Estado do Pará.

# **5 RELAÇÃO COM OUTROS NORMATIVOS**

Não se aplica.

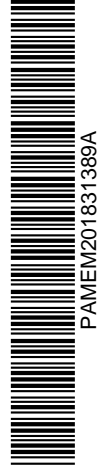

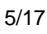

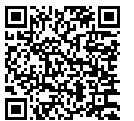

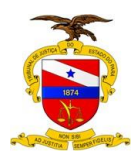

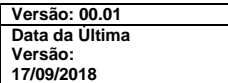

# **6 REGULAMENTAÇÃO UTILIZADA**

- Art. 37 da Constituição Federal de 1988;
- Decreto Federal nº 3.298, 20 de dezembro de 1999.
- Lei Estadual n°5.810, de 24 de janeiro de 1994;
- Lei Estadual n°6.969, de 24 de janeiro de 1994;
- Resolução CNJ nº 219, de 26/04/2016, alterada pela Resolução CNJ nº 243,
- Resolução nº 13/2017- GP, de 26/06/2017, alterada pela Resolução nº 16, de 13/09/2017;
- Portaria nº 4477/2017-GP, de 18/09/2017;

# **7 DEFINIÇÕES E CONCEITOS BÁSICOS**

- **Concurso Público:** é o processo seletivo, organizado pelo Poder Público, com critérios objetivos para avaliar e classificar pessoas que se candidatam a ocupar cargos públicos, atendendo aos princípios da isonomia e da moralidade no acesso aos cargos de provimento efetivo;
- **Edital de Convocação:** é o documento por meio do qual é realizado o chamamento dos candidatos aprovados no concurso público, com o objetivo de se manifestarem sobre o interesse em prover os cargos vagos ofertados;
- **Impacto financeiro anual:** é obtido por meio da multiplicação da remuneração mensal do cargo efetivo pelo fator 13,33, contabilizando assim 12 (doze) remunerações mensais, o décimo terceiro salário (que equivale a remuneração do mês de dezembro) e 1/3 (um terço) correspondente ao adicional de férias;
- **Lotação Paradigma:** quantitativo mínimo de servidores das unidades de apoio direto, área judiciária, de primeiro e de segundo graus; Mapa de Vagas: é o documento onde contam todas as vagas que serão ofertadas para preenchimento por candidato aprovado em concurso público; Servidor efetivo: é a pessoa legalmente investida em cargo público, em virtude de prévia aprovação em concurso público;

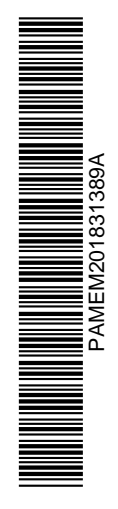

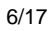

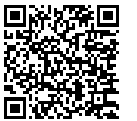

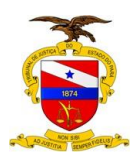

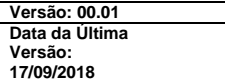

 **Vacância de cargo público:** é o fato administrativo-funcional que indica que determinado cargo público não está provido, em virtude da destituição do servidor titular.

# **8 COMPETÊNCIAS E RESPONSABILIDADES**

# **8.1 SECRETARIA DE GESTÃO DE PESSOAS**

É a unidade responsável pelo levantamento da necessidade de pessoal das unidades que compõem o Apoio Indireto e o Apoio Direto do Poder Judiciário, observando, quanto ao Apoio Direto, o resultado semestral da Lotação Paradigma, prevista na Resolução CNJ nº 219 e implantada Resolução nº 13/2017- GPc/c Portaria nº 4477/2017-GP.

Identifica também os cargos vagos que poderão ser providos para suprir o déficit funcional, observando, concomitantemente, se as vagas a serem ofertadas são de substituição (aposentadoria, exoneração, vacância) ou de expansão (utiliza cargos nunca providos).

Expede memorando indicando a quantidade de cargos vagos a serem providos e o impacto financeiro anual decorrente do seu provimento.

#### **8.2 SECRETARIA DE PLANEJAMENTO, COORDENAÇÃO E FINANÇAS**

É a unidade responsável por avaliar e criticar o impacto financeiro anual decorrente do provimento da quantidade de cargos sugerida pela Secretaria de Gestão de Pessoas.

Se favorável, apresenta manifestação e encaminha para a Presidência.

Se desfavorável retorna o expediente para a Secretaria de Gestão de Pessoas, indicando o que deve ser objeto de revisão.

# **8.3 PRESIDÊNCIA**

É responsável pela autorização da convocação de servidores. Recebe o memorando e analisa.

Apresenta manifestação acerca da documentação recebida.

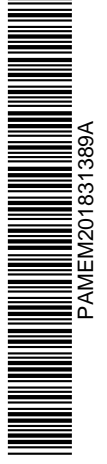

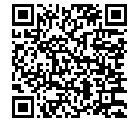

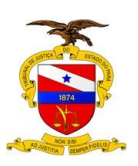

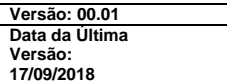

Se favorável encaminha a documentação à Secretaria de Gestão de Pessoas para elaborar o edital de convocação que será assinado pelo Presidente e publicado no Diário de Justiça Eletrônico -DJE.

Não sendo favorável retorna à Secretaria de Gestão de Pessoas para os devidos ajustes.

A seguir passa-se a descrever os procedimentos correspondentes a cada elemento do processo de Dimensionamento e convocação de pessoal efetivo.

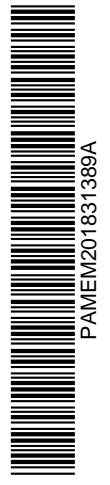

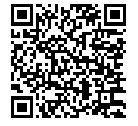

Assinado digitalmente por MILENE LAISE SILVA CORREA.<br>Documento №: 1841938.11004216-7848 - consulta à autenticidade em https://apps.tjpa.jus.br/sigaautenticidade/

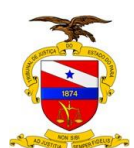

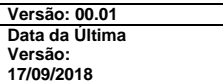

# 1.1.1 ELEMENTOS DO PROCESSO

# 1.1.1.1 Levantar vagas a serem ofertadas

O levantamento das vagas a serem ofertadas deve ser feito pela Divisão de Administração de Pessoal e tem por resultado final a elaboração do "Mapa de Vagas" no programa Word, que deve conter os seguintes campos:

 **Cargo:** indicar cargo efetivo Ex. Oficial de Justiça Avaliador **(Polo de Classificação:** indicar Comarca Polo Ex. Belém, Capanema...**)**

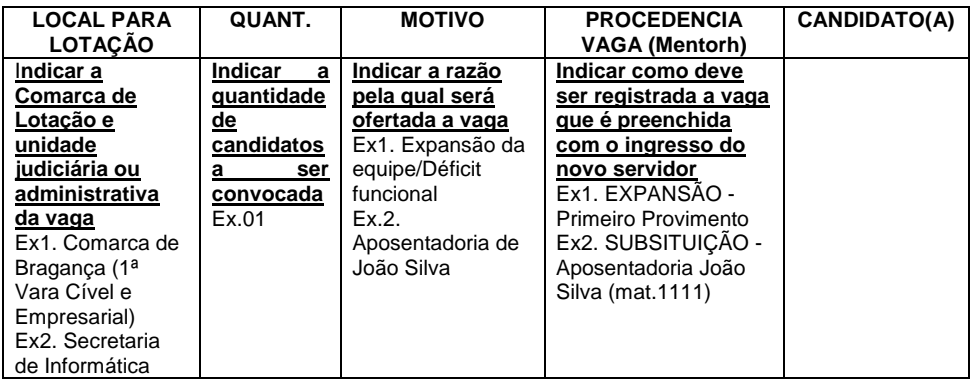

Para o preenchimento correto do mapa é necessário executar as seguintes etapas:

#### **1.1.1.1.1. Levantamento das vagas não preenchidas na última convocação, se houver:**

Para o levantamento de vagas não preenchidas na última convocação, o responsável deve acessar o mapa de nomeação referente a última convocação.

Nota: Ao indicar a vaga em aberto deve-se identificar o campo motivo e procedência, tal como exemplo a seguir:

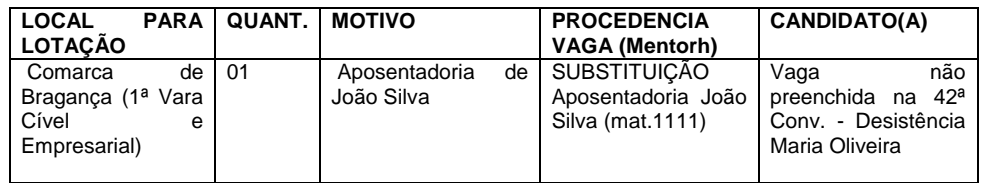

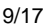

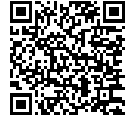

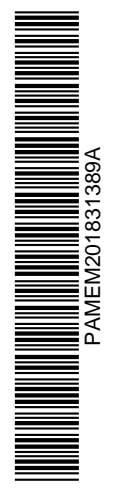

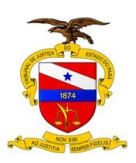

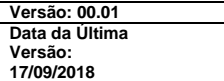

#### **1.1.1.1.2. Levantamento de cargos que vagaram desde a última convocação:**

Nota: As hipóteses de vacância constam no art. 58, da Lei nº 5.810/1994. É importante dar especial atenção para as hipóteses de exoneração, demissão, aposentadoria e falecimento, uma vez que são casos recorrentes dentre todas as hipóteses.

É devida a substituição na hipótese de vacância para assumir cargo não acumulável (art. 57, da Lei nº 5.810/1994).

O levantamento de cargos vagos deve ser realizado com base no relatório "DesligadosQQPeriodo\_comReqPref v.3.1" disponível no sistema Mentorh.

Além disso, a fim de que a previsão de vagas seja eficaz, é necessário ainda solicitar via e-mail ao Serviço de Aposentados e Pensionistas que informe a relação de servidores em processo de aposentadoria, a fim de prever sua substituição com antecedência.

Após o levantamento dos cargos vagos, é necessário verificar se há necessidade de substituição do mesmo na sua última lotação, utilizando, sempre que couber, a lotação paradigma.

Caso a sua unidade de origem não apresente déficit de servidores, o cargo poderá ser provido com lotação em Comarca/unidade diversa, resultando assim em uma redistribuição da força de trabalho que atenda as necessidades das unidades.

Neste caso, no campo "procedência da vaga" deve ser indicada a origem (lotação) do servidor, conforme exemplo colocado ao final.

Assim, teremos o mapa de vagas contendo a informação dos cargos que vagaram no período em que não houve convocação do concurso público, exemplo:

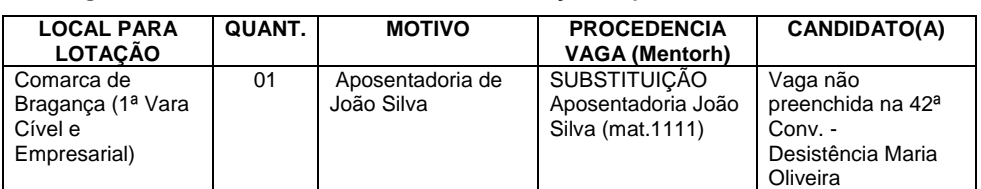

**Cargo: Auxiliar Judiciário Polo de Classificação: Capanema**

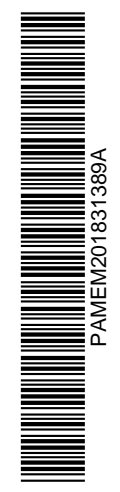

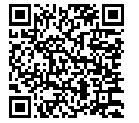

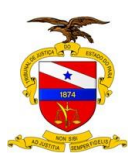

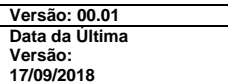

**Cargo: Analista Judiciário Polo de Classificação: Santarém**

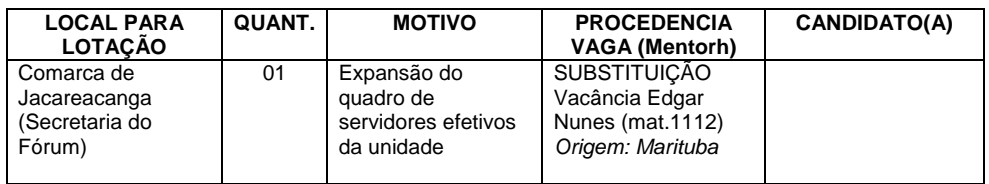

**Cargo: Oficial de Justiça Avaliador Polo de Classificação: Belém**

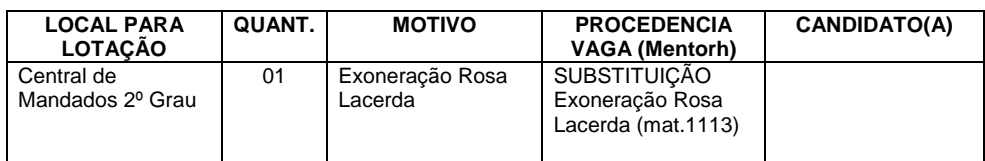

# **1.1.1.1.3. Realização do impacto financeiro pertinente aos cargos que vagaram, conforme item 01:**

Uma vez construída a relação dos servidores que originaram a vaga dos cargos, é necessário proceder ao levantamento da última remuneração bruta dos mesmos no cargo efetivo, desconsiderando apenas as vantagens recebidas em parcela única (ex. plantão, adicional de férias, substituição, etc). Caso o servidor tenha ocupado cargo em comissão ou função gratificada a parcela referente as mesmas não devem ser contabilizadas. A remuneração bruta deve ser extraída da ficha financeira do servidor disponibilizada no sistema Mentorh.

Após o levantamento da remuneração de cada cargo, soma-se todas as remunerações totalizando o valor disponibilizado para nova convocação, conforme exemplo abaixo:

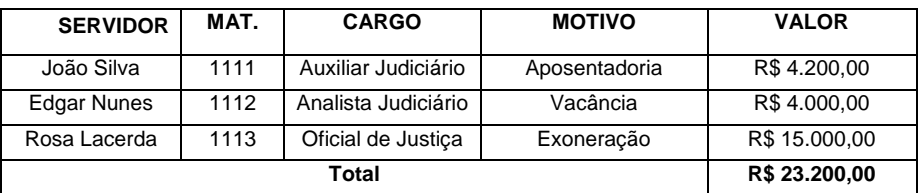

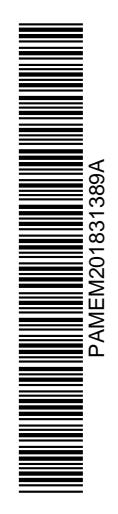

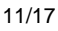

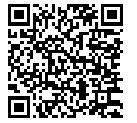

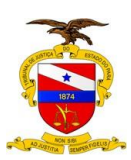

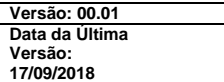

#### **1.1.1.1.4. Levantamento de unidades que necessitam de expansão do seu quadro de pessoal:**

Uma vez levantados os cargos a serem substituídos, deve-se identificar quais unidades administrativas e judiciárias apresentam maior déficit funcional.

No caso das unidades judiciárias, o déficit funcional deve observar o resultado da lotação paradigma, que consta no sistema Oracle Bi disponível no endereço http://tjepa-db001:9704/analytics/saw.dll?bieehome, comparando a lotação ideial da unidade com a lotação atual de servidores constante do sistema Mentorh.

Tratando-se de unidades administrativas é necessário verificar se há normtivo específico sobre o quadro de pessoal da unidade e, em caso negativo, verificar qual o quadro funcional resultante da vacância do cargo, tendo como boa prática que nenhuma unidade deve contar com menos de 02 (dois) servidores, a fim de que, em caso de afastamento não sejam suspensos os serviços prestados por aquela unidade.

# **1.1.1.1.5. Elaboração de Impacto financeiro considerando o quantitativo de cargos a serem providos:**

Após a identificação de todos os cargos que possivelmente serão ofertados, é necessário realizar o impacto financeiro do ingresso dos novos servidores no programa Excel, ou seja, identificar qual o valor total que será acrescido a folha de pagamento, incluindo na base de cálculo a remuneração do cargo efetivo multiplicado pela quantidade de cargos somando-se ainda auxílio alimentação, auxílio transporte e encargos patronais (previdência e plano de saúde institucional), conforme exemplo a seguir:

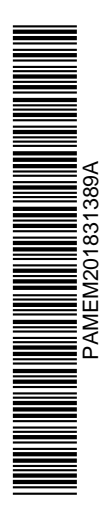

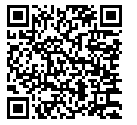

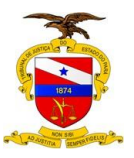

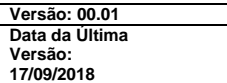

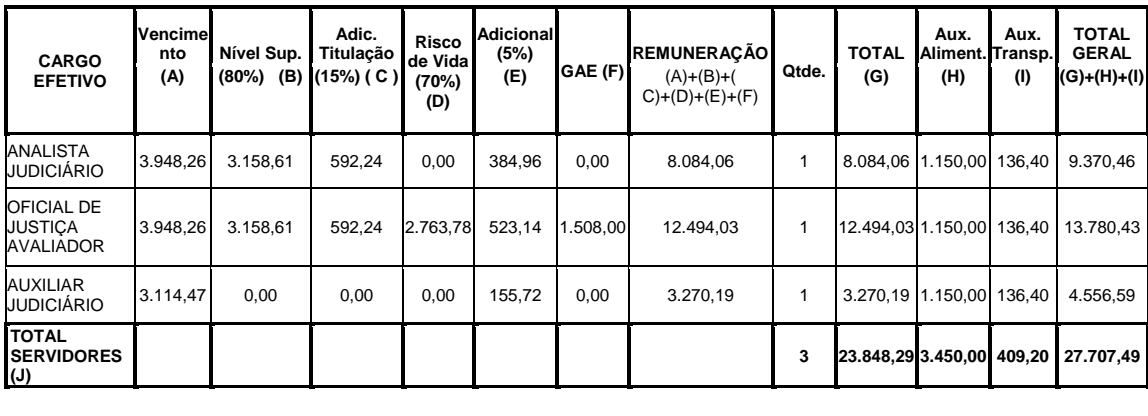

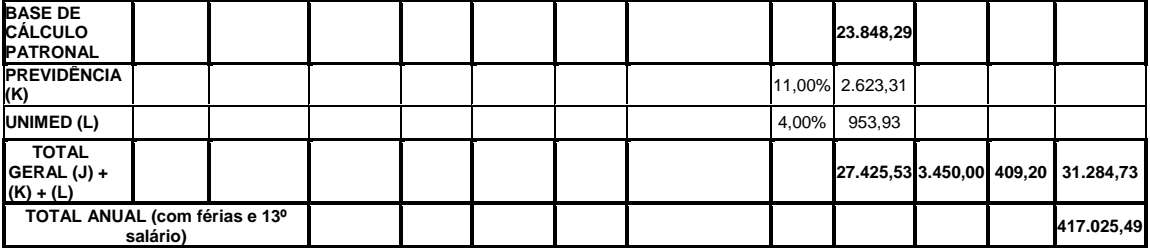

Após, deve ser identificado qual o valor em aberto pelas vacâncias ocorridas no período, indicando se haverá saldo devedor a ser suprido com outra receita, conforme exemplo a seguir:

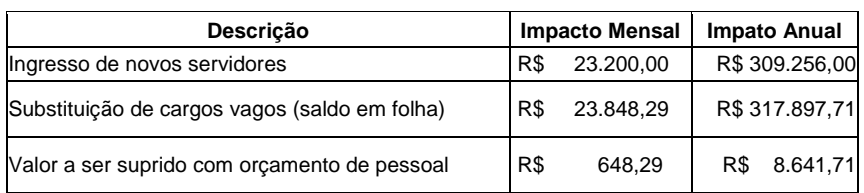

O impacto financeiro anual é obtido por meio da multiplicação da remuneração mensal do cargo efetivo pelo fator 13,33, contabilizando assim 12 (doze) remunerações mensais, o décimo terceiro salário (que equivale a remuneração do mês de dezembro) e 1/3 (um terço) correspondente ao adicional de férias.

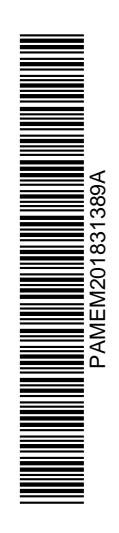

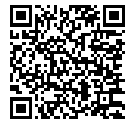

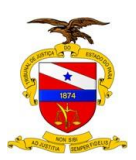

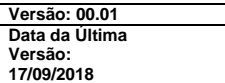

#### **5. Elaboração de Impacto financeiro considerando o quantitativo de cargos a serem providos:**

Ao final destas 4 etapas anteriores, o mapa de vagas com o impacto financeiro deve ser encaminhado para a Secretaria de Gestão de Pessoas para análise e deliberação.

Uma vez aprovado na Secretaria de Gestão de Pessoas, o impacto financeiro pertinente aquele mapa de vagas deve ser remetido à Secretaria de Planejamento, Coordenação e Finanças para avaliação.

# 1.1.1.2 Avaliar impacto financeiro

É o momento em que será avaliado o impacto financeiro com o ingresso de novos servidores. Caso, cotejando os cargos que vagaram com os cargos a serem providos subsista saldo devedor, a Secretaria de Planejamento indicará se há disponibilidade orçamentária e financeira para suprir o mesmo.

Assim, a Secretaria de Planejamento deverá:

Receber a documentação;

 Se não houver saldo devedor a ser analisado, encaminhar para a Presidência;

 Se não houver saldo devedor a ser analisado, se manifestar sobre a disponibilidade financeira e orçamentária. Não havendo disponibilidade financeira e orçamentária, deve encaminhar a Secretaria de Gestão de Pessoas para o devido ajuste.

# $1.1.1.3$   $\Box$  Autorizar

É o terceiro e último nível de verificação da convocação.

Refere-se aos possíveis impactos da convocação nas estratégias ou nas relações exteriores da instituição.

Este processo de avaliação do impacto institucional deve ser realizado pela Presidência ou por quem for delegado.

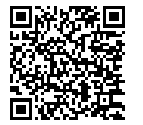

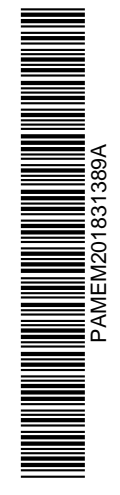

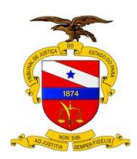

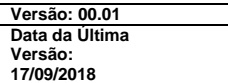

A Presidência, ou quem seja delegado, deve emitir decisão a respeito. Presidência (ou quem for delegado):

- Recebe a documentação;
- Profere decisão;

 Se favorável encaminha à Secretaria de Gestão de Pessoas para a unidade competente elaborar a minuta do Edital de convocação a ser assinado pelo Presidente;

 Não sendo favorável retorna à Secretaria de Gestão de Pessoas para os devidos aiustes.

# 1.1.1.4 Elaborar Edital de Convocação

Neste passo a Divisão de Administração de Pessoal elabora a minuta do edital de convocação por determinação da Secretária de Gestão de Pessoas, observando os seguintes passos:

# **1**.**Cronograma de convocação elaborado em conjunto pelas unidades envolvidas:**

Nota: A Secretaria de Gestão de Pessoas, na pessoas de suas Secretárias ou pessoa delegada, deverá reunir com todas as unidades envolvidas no processo convocatório, a saber: Coordenadoria de Administração de Pessoal e Pagamento, Coordenadoria de Saúde e Coordenadoria de Desenvolvimento de Pessoal, com o objetivo de estabelecer qual a quantidade de dias necessários para entrega de documentos, avaliação de saúde, avaliação psicossocial, expedição de portarias de nomeação, elaboração de termos de posse e curso de ambientação.

Também é necessário que a Secretaria de Gestão de Pessoas, na pessoa de suas Secretárias ou pessoa delegada, verifique junto a Coordenadoria de Cerimonial e ao Gabinete da Presidência a data mais viável para a posse coletiva em evento a ser realizado pelo Cerimonial.

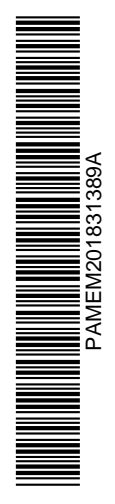

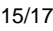

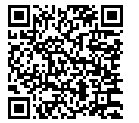

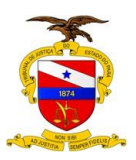

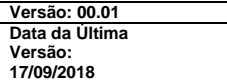

Segue um exemplo de cronograma a ser criado:

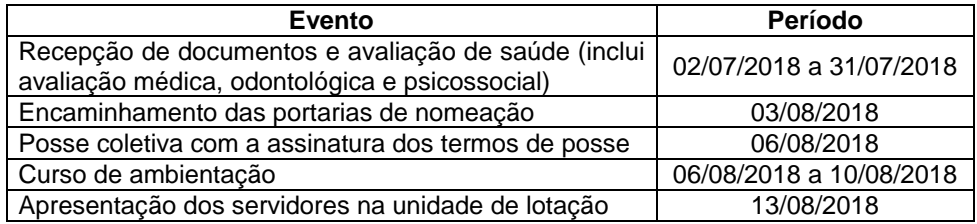

#### **2. Elaboração da minuta do edital de convocação pela Divisão de Administração de Pessoal:**

Nota: O edital de convocação deverá contemplar todas as vagas constantes do "Mapa de Convocação", observando as desistências de vagas já formalizadas (o que deve ser expresso no edital) e as vagas a serem destinadas a portadores de deficiência (necessário que seja expresso no edital), conforme percentual definido pelo Decreto Federal nº 3.298/1999 e na Lei Estadual nº 5.810/1994.

O edital de convocação deverá ser produzido na Divisão de Administração de Pessoal e apontará o prazo para os candidatos convocados apresentarem a documentação e realizarem exames.

Segue exemplo de edital de convocação:

#### **EDITAL DE CONVOCAÇÃO DOS APROVADOS Nº XXXX**

CONCURSO PÚBLICO Nº 002/2014 PARA PROVIMENTO DE VAGAS EM CARGOS DE NÍVEL SUPERIOR E DE NÍVEL MÉDIO DO QUADRO DE PESSOAL DO TRIBUNAL DE JUSTIÇA DO ESTADO DO PARÁ.

O Exmo. Sr. Desembargador Ricardo Ferreira Nunes, Presidente do Tribunal de Justiça do Estado do Pará, no uso de suas atribuições legais, torna pública a convocação dos aprovados no concurso público, conforme itens a seguir:

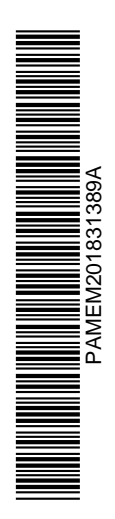

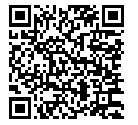

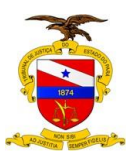

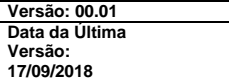

1 – Relação dos candidatos:

#### **Cargo: Analista Judiciário - Área/Especialidade: Direito Polo: Belém (Comarca: Belém e Distrito de Mosqueiro)**

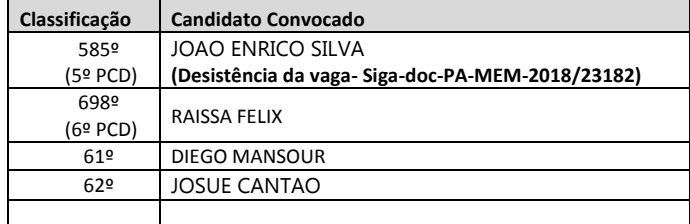

2 – Os candidatos relacionados neste edital deverão comparecer no período de (dia)/(mês)/(ano) **a**  (dia)/(mês)/(ano)**,** no horário de 08:00 às 14:00h, **conforme prévio agendamento telefônico**, à Divisão de Administração de Pessoal – DAP/TJ-PA (Rua Curuçá, Nº 555, Bairro: Telégrafo, entre Trav. José Pio e Trav. Manoel Evaristo - CEP: 66050-080) para **apresentarem a documentação digitalizada e em original para validação,** prevista no Edital de Abertura do Concurso (Capítulo XIX, Item 19.5, alíneas "a" a "t") e constante da relação que será encaminhada para o e-mail informado pelo candidato no ato da inscrição e está disponível no endereço: http://www.tjpa.jus.br/PortalExterno/institucional/Concursos-Publicos/867-CONCURSO-PuBLICO-No-002-2014.xhtml.

3 - Ainda no período mencionado, **também mediante prévio agendamento telefônico,** o candidato será submetido à inspeção médica realizada pela Junta de Saúde do Tribunal de Justiça do Estado do Pará, mediante a apresentação de laudo médico, de sanidade física e mental, além dos exames laboratoriais e complementares, que correrão às expensas do candidato.

4 - O não comparecimento do interessado no prazo previsto acarretará a eliminação no concurso e a perda da vaga do referido cargo.

Belém/PA, (dia) de (mês) de (ano).

**Desembargador XXXXX** Presidente do Tribunal de Justiça do Estado do Pará

1.1.1.5 Assinar e Publicar

O edital de convocação deverá ser assinado pelo Presidente e publicado no Diário de Justiça Eletrônico pela Secretaria da Presidência. Após a referida publicação, o mesmo deverá ser disponibilizado em Ambiente de Internet e Intranet pela Divisão de Administração de Pessoal.

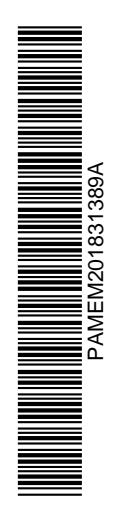

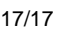

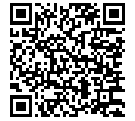